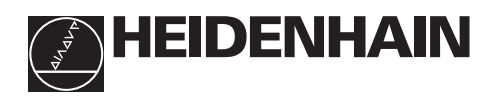

# **di quote ND 261**

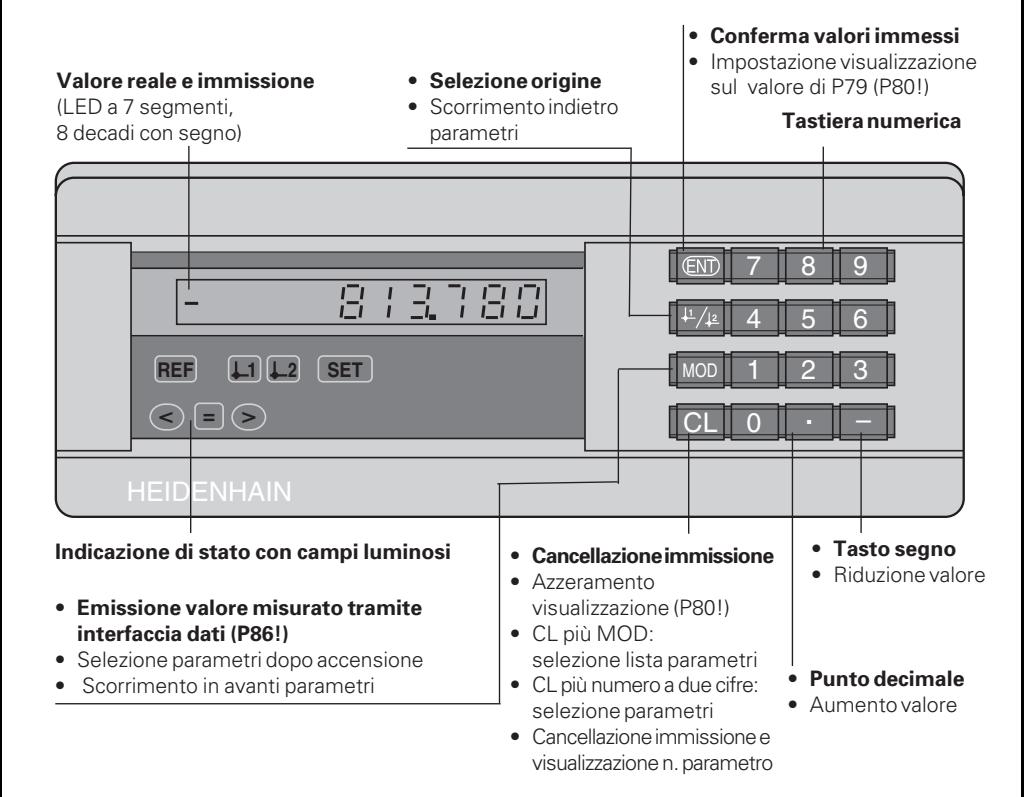

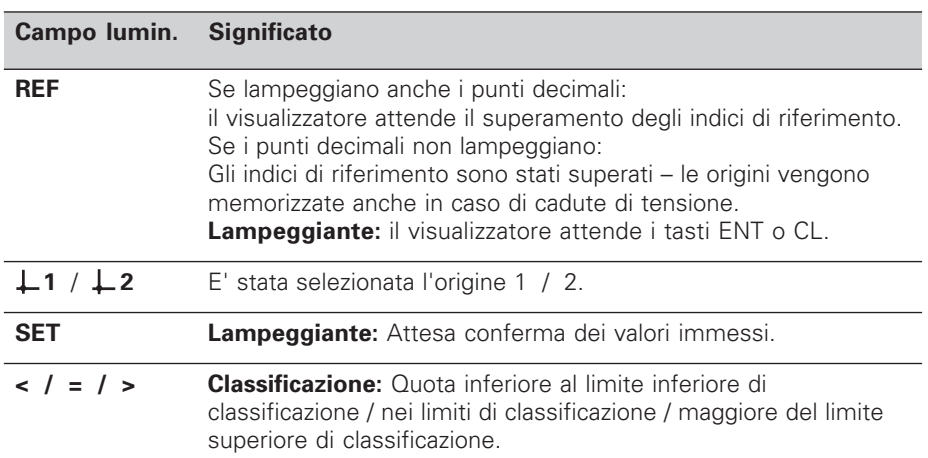

Il visualizzatore ND 261 è indicato particolarmente per il collegamento di **sistemi di misura angolari** HEIDENHAIN con segnali di uscita sinusoidali. I sistemi di misura angolari sono dotati di uno o più indici di riferimento, anche "a distanza codificata". Nel superamento di un indice viene generato un segnale che contrassegna tale posizione quale origine. Superando l'indice di riferimento dopo la riaccensione, l'assegnazione tra posizioni e valori visualizzati precedentemente stabilita viene ripristinata.

Nel caso degli indici a distanza codificata, un percorso di spostamento massimo di 10° o 20° è sufficiente per ripristinare, dopo la riaccensione, l'assegnazione tra posizioni e valori visualizzati.

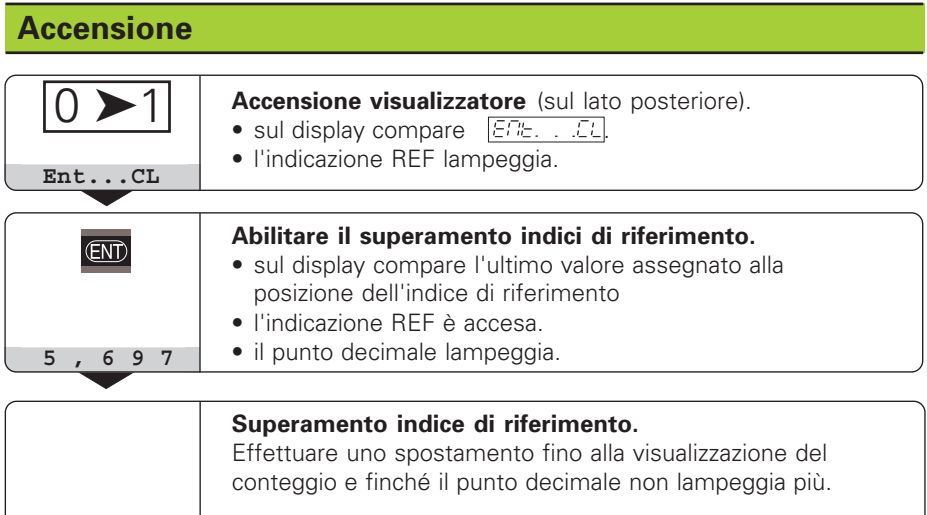

Se non sidesidera superare gli indici di riferimento, premere il tasto **CL** invece di ENT.

# **Impostazione origini**

Con l'impostazione delle origini si assegna ad una determinata posizione il relativo valore da visualizzare.

Sull'ND 261 possono essere impostate due origini indipendenti.

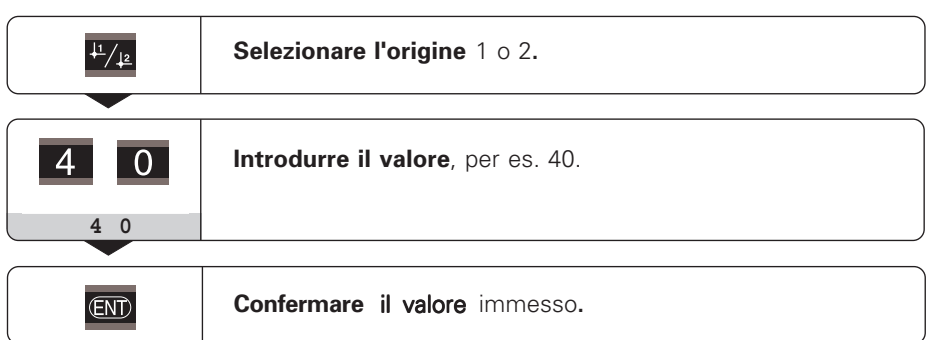

Le origini possono venire commutate a piacere. Per la visualizzazione di quote incrementali utilizzare l'origine 2!

# **Classificazione**

Nella classificazione il visualizzatore confronta la quota visualizzata con i "limiti di classificazione" superiore e inferiore.

Campi luminosi e uscite sul connettore Sub D EXT (vedere paragrafo) indicano se la quota visualizzata si trova al di sotto del limite di classificazione inferiore o al di sopra del limite di classificazione superiore o se rientra nei limiti.

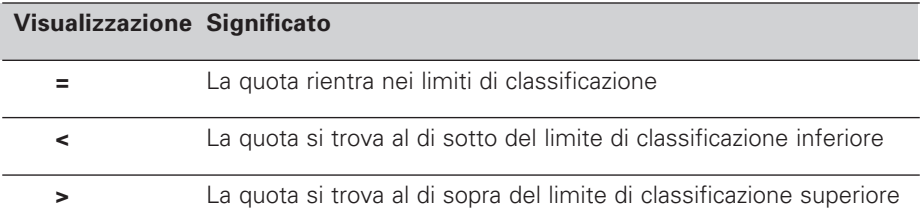

#### Parametri operativi per la classificazione:

- P17: classificazione ON/OFF
- P18, P19: limiti di classificazione

## **Emissione dati**

Ci sono tre possibilità di emissione dati:

- ➤ Funzione PRINT: premere il tasto MOD (questa opzione può essere bloccata con il parametro operativo P86); **oppure**
- ➤ Immettere il comando STX (CTRL B) tramite l'ingresso RXD; **oppure**
- ➤ Immettere un comando di memorizzazione sul connettore Sub D EXT.

Il **cavo di collegamento** (per es. con un PC) può essere ordinato alla HEIDENHAIN (codice 274 545 ..); lunghezza cavo max. 20 m.

**Parametri operativi** per l'emissione dati: P50, P51

#### **Cablaggio e occupazione dei pin**

I cavi di collegamento vengono cablati **completamente** (a sinistra) o solo **parzialmente** (a destra).

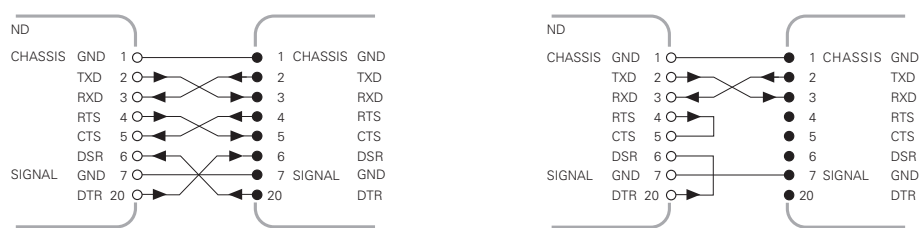

**CHASSIS GND:** massa chassis, **TXD:** dati di trasmissione, **RXD:** dati di ricezione, **RTS:** richiesta di trasmissione, **CTS:** pronto alla trasmissione, **DSR:** unità di trasmissione pronta, **SIGNAL GND:** massa segnali, **DTR:** terminale dati pronto

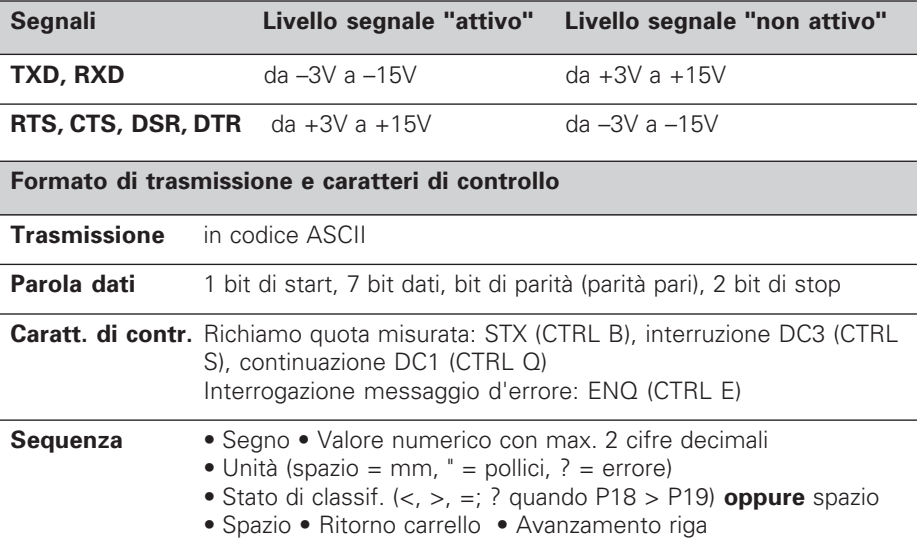

#### **Tempi di memorizzazione e di trasmissione**

La durata della trasmissione dati dipende dalla velocità selezionata e dal numero delle righe vuote aggiunte. I tempi di memorizzazione e di trasmissione si allungano in caso di visualizzazione in gradi, minuti e secondi.

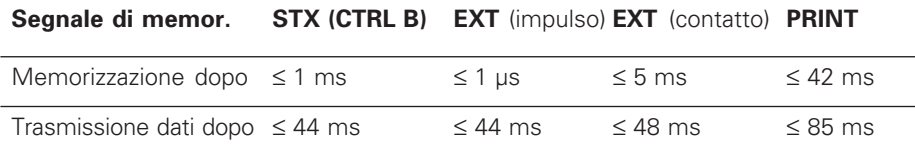

# **Connettore Sub D EXT**

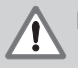

ppl<br>

#### **Pericolo per i componenti interni!**

La tensione dei circuiti esterni deve corrispondere ad una "bassa tensione con separazione sicura" a norme VDE 0160, 5.88! Collegare i carichi induttivi solo con un diodo soppressore!

#### **Utilizzare solo cavi schermati!**

Collegare lo schermo alla carcassa del connettore!

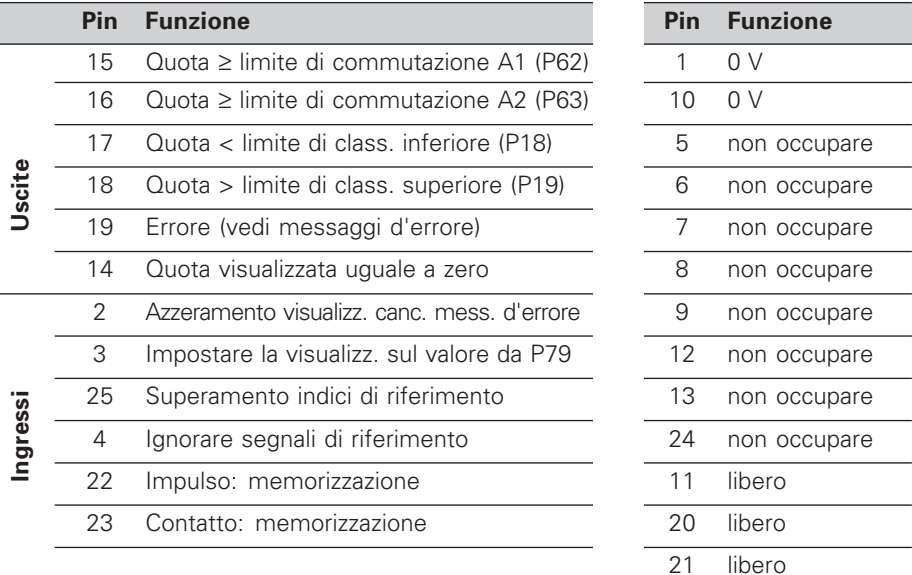

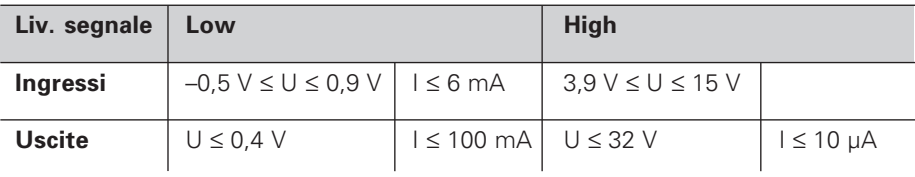

#### **Descrizione dei segnali di ingresso e di uscita**

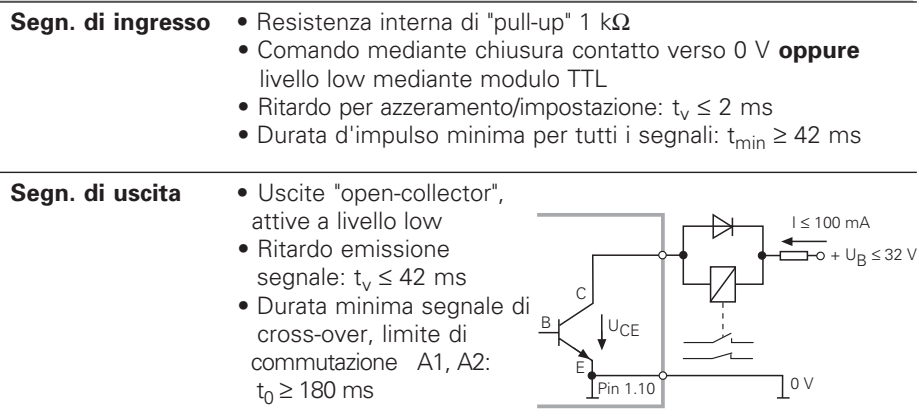

I tempi aumentano quando le funzioni sono attive (per es. la classificazione) o quando le quote vengono visualizzate in gradi, minuti e secondi!

## **Arresto visualizzazione durante la memorizzazione**

L'effetto dei segnali di memorizzazione sulla visualizzazione viene definito nel parametro operativo P23.

- ➤ **Ignora segnali memorizzazione,** nessun blocco: la quota visualizzata corrisponde alla quota misurata attuale ( $\Xi^T \vdash \cdot$ ).
- ➤ **Arresto:** la visualizzazione si blocca e viene aggiornata ad ogni segnale di memorizzazione ( $H^m$  $H^m$ ).
- ➤ **Stop durante la memorizzazione:** la visualizzazione si blocca finché un segnale di memorizzazione è attivo ( $\frac{c_1}{c_2}$ .

## **Messaggi d'errore**

#### **Cancellazione del messaggio d'errore**

Dopo aver eliminato la causa dell'errore: ➤ premere il tasto CL.

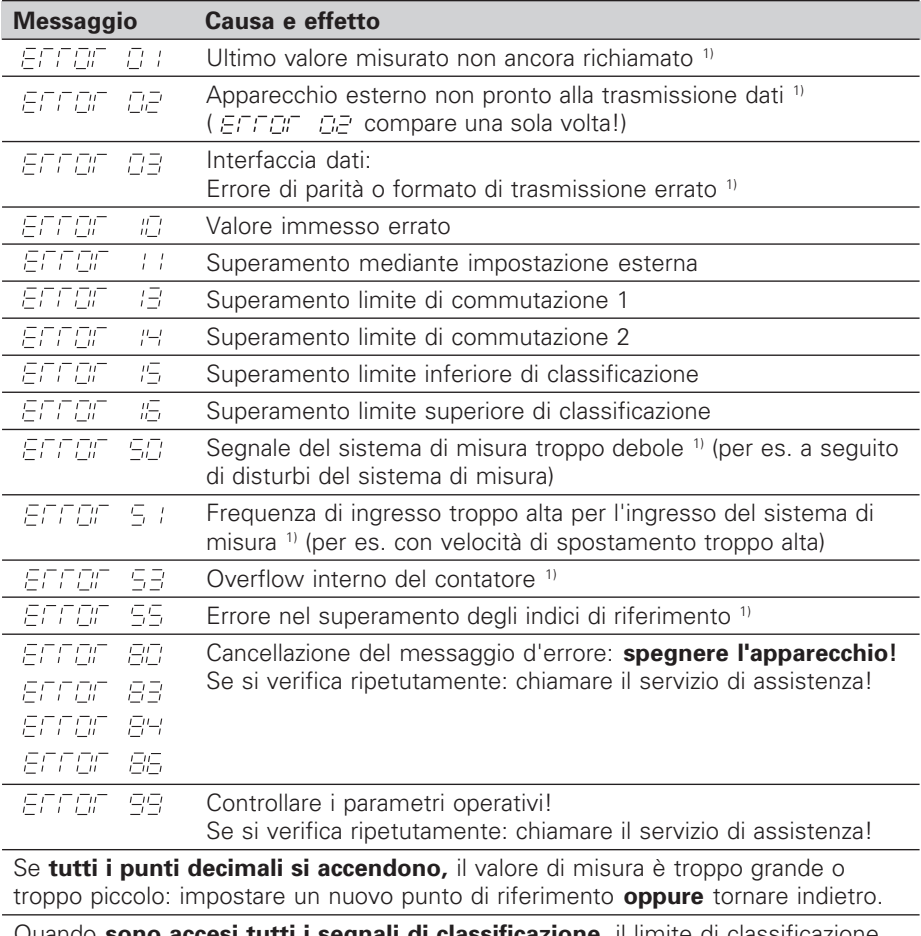

**ssificazione**, il limite di classific superiore è più piccolo del limite inferiore.

1) Questi errori sono importanti per gli apparecchi collegati. Il segnale d'errore (pin 19) sul connettore Sub D EXT è attivo.

## **Parametri operativi**

I parametri sono distinti in "parametri utente" e "parametri operativi protetti", accessibili solo dopo l'immissione di un numero codice.

#### **Parametri utente**

I parametri utente sono parametri operativi che possono essere modificati **senza** introdurre il numero codice: da P00 a P30, P50, P51, P79, P86

#### **Richiamo dei parametri**

Richiamo dei parametri **dopo l'accensione** del visualizzatore: ▶ Premere il tasto MOD, finché sul display compare  $\left|\frac{EPE}{E} \right|$ ,  $\left|\frac{E}{E}\right|$ .

Richiamo dei parametri **durante l'esercizio**:

➤ Premere il tasto CL e contemporaneamente il tasto MOD.

Selezione **diretta** dei parametri:

- ➤ Premere il tasto CL e contemporaneamente la prima cifra del numero.
- ➤ Rilasciare entrambi i tasti e digitare la seconda cifra.

#### **Parametri operativi protetti**

Prima di poter modificare i parametri operativi protetti, deve essere indicato il **numero codice 95 148** con **FEE LEE**: essi rimangono accessibili finché non viene spento il visualizzatore.

#### **Scorrimento lista parametri**

- ➤ Scorrimento **in avanti**: premere il tasto MOD.
- **►** Scorrimento **indietro**: premere il tasto  $+1/$  + 2. Con lo scorrimento un'eventuale modifica viene confermata automaticamente.

#### **Modifica parametri**

- ▶ Aumentare il valore con il tasto "punto decimale", **oppure**
- ▶ Ridurre il valore con il tasto "meno", **oppure**
- ➤ Introdurre il valore per i parametri operativi, per es. per P79 ( SET lampeggia).

**Correzione dei valori immessi e visualizzazione della denominazione parametri** ➤ Premere il tasto CL.

#### **Abbandono dei parametri operativi**

➤ Premere il tasto ENT. Il visualizzatore memorizza tutti i valori modificati.

## **Lista dei parametri operativi**

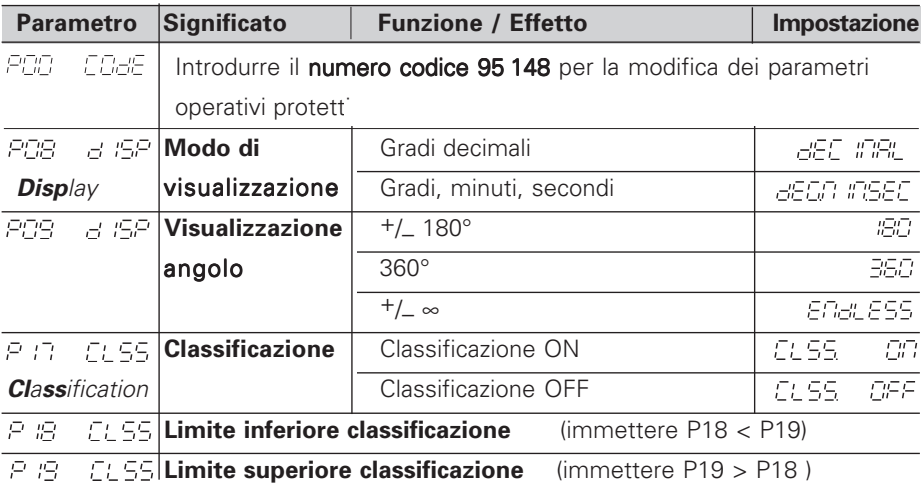

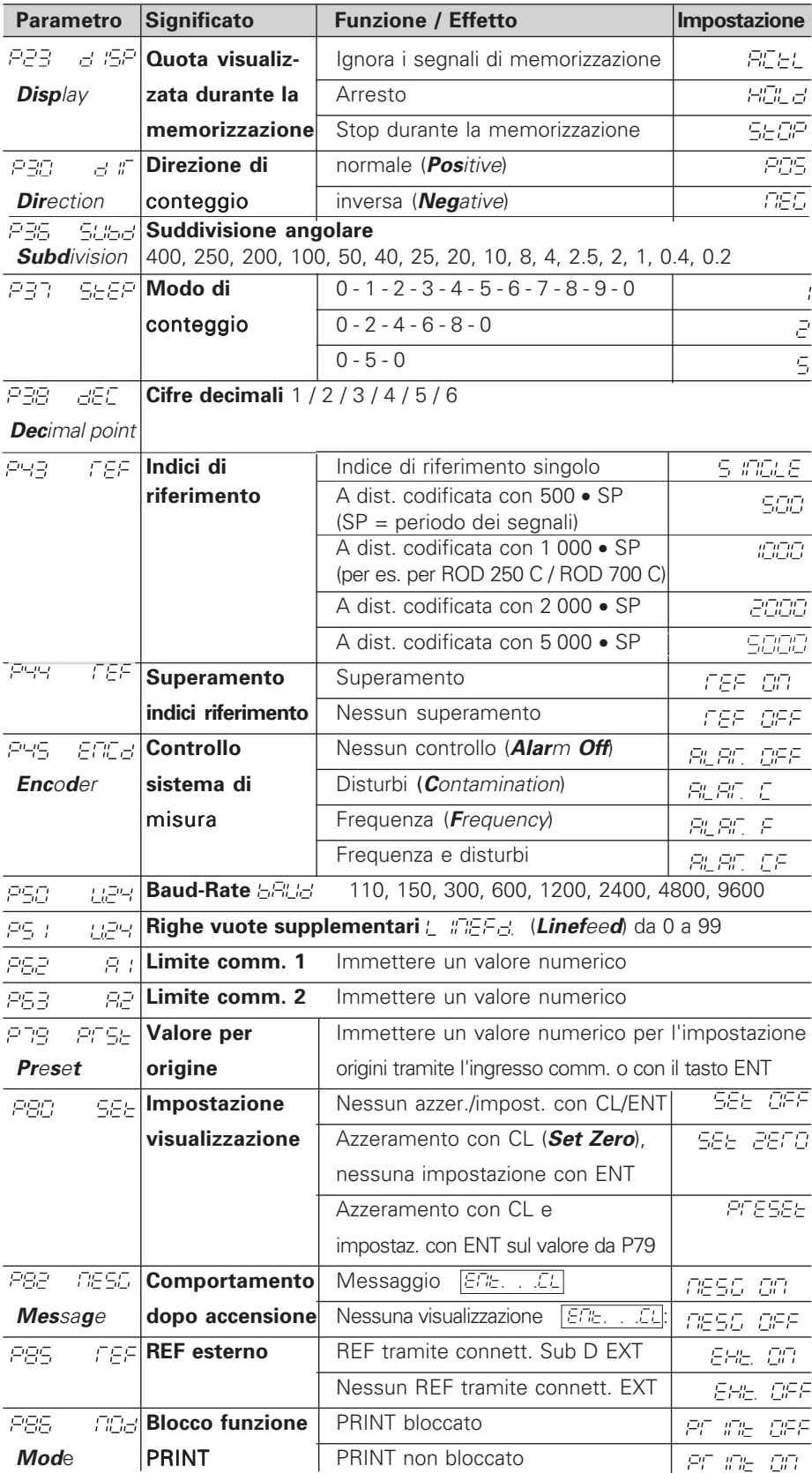

**Impostazione parametri sistemi di misura angolari HEIDENHAIN**

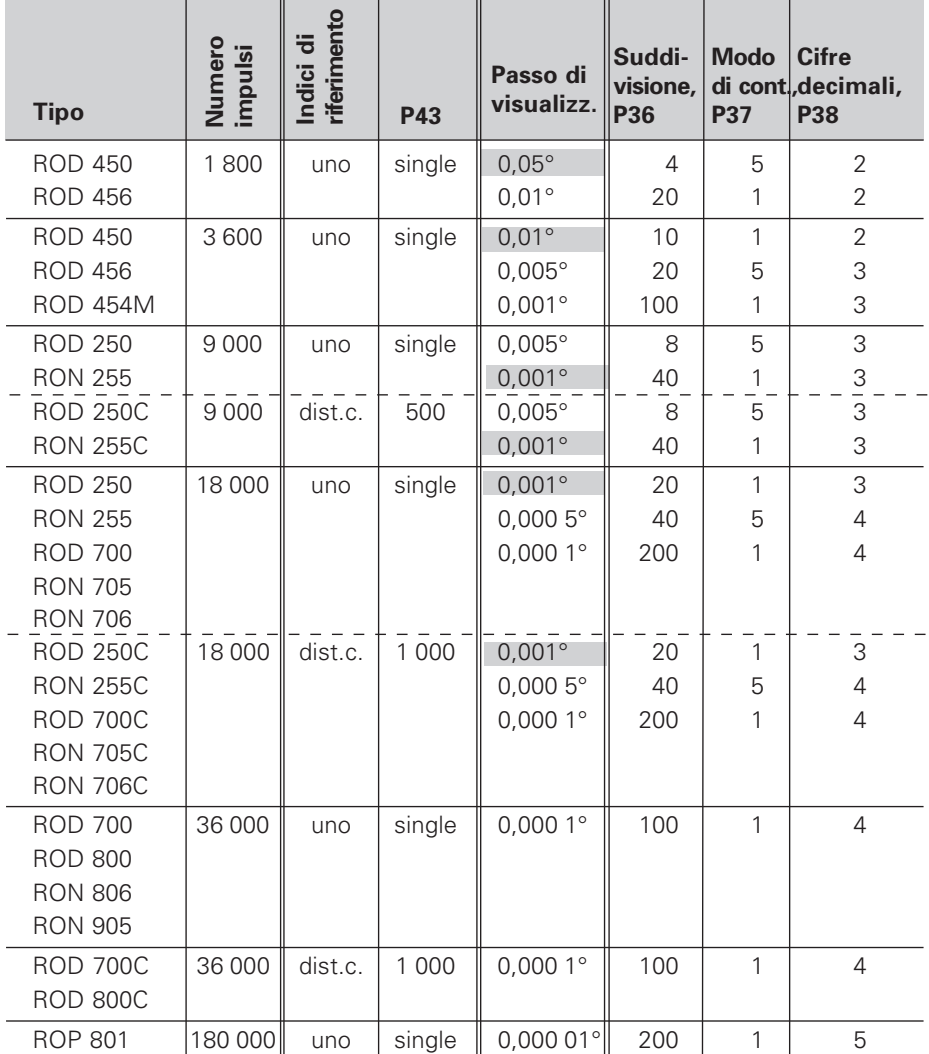

**Esempio:** Determinazione parametri per qualsiasi sistema di misura Sistema di misura angolare per es. con numero impulsi s = 18 000 Passo di visualizzazione desiderato a = 0,001° **Suddivisione** P36 = **360° / s / a** = 20 **Modo di conteggio**  $P37 = 1$  (conteggio 1, 2, 3, ....) **Cifre decimali** di a: P38 = 3

#### **Conversione dei gradi decimali in gradi, minuti, secondi**

1 grado (1°) = 60 minuti (60') ; 1 minuto (1') = 60 secondi (60'') 1 secondo (1")  $≈ 0,000278°$ 

# **Lato posteriore**

Interfaccia dati V.24 / RS-232-C

Interruttore

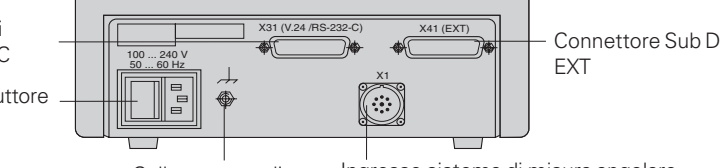

Collegamento di terra Ingresso sistema di misura angolare HEIDENHAIN con segnali di uscita ad onda sinusoidale (da 7µA<sub>PP</sub> a 16 µA<sub>PP</sub>), lunghezza max. cavo di collegamento 30 m, frequenza max. d'ingresso: 100 kHz

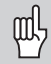

Le interfacce X1, X31 e X41 soddisfano la prescrizione della "Separazione sicura dalla rete" a norme VDE 0160, 5.88.

## **Posizionamento**

Il visualizzatore può essere fissato sul piano mediante viti M4.

I visualizzatori possono essere disposti uno sopra l'altro. Per mantenere stabili i visualizzatori vengono forniti degli inserti adesivi.

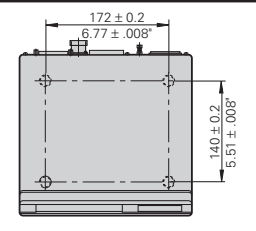

# **Tensione di alimentazione e collegamento alla rete**

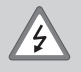

#### **Pericolo di scosse elettriche!**

Prima di aprire lo chassis staccare la spina di alimentazione! Collegare il conduttore di terra! Assicurarsi che non ci siano interruzioni!

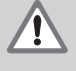

### **Pericolo di danneggiamento dei componenti interni!** Tutti i collegamenti elettrici devono essere realizzati o staccati solo ad

apparecchio spento. Sostituire i fusibili solo con originali identici!

Alimentatore regolato sul primario, resistente alle sovratensioni secondo VDE 0160, 5.88. Classe 2 di resistenza alle sovratensioni.

**Campo di tensione** 100 V - 240 V (– 15 % / + 10 %) **Frequenza** 48 Hz - 62 Hz, **Potenza assorbita** tip. 8 W, **fusibile di rete** F 1 A incorporato. Sezione minima del cavo di collegamento: 0,75 mm2

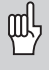

Per aumentare l'immunità ai disturbi elettromagnetici: collegare la vite di terra sul lato posteriore con il punto di terra della macchina! (Sezione minima 6 mm2)

## **Condizioni ambientali**

**Temperatura** esercizio: 0 °C / +45 °C; magazzinaggio –30 °C / +70 °C

**Umidità d'aria** media annuale: F<sub>rel</sub> < 75 %; umidità max.: F<sub>rel, max</sub> < 90 %

**Peso** 1,5 kg

**DR. JOHANNES HEIDENHAIN GmbH**  Dr.-Johannes-Heidenhain-Straße 5 **D-83301 Traunreut, Germany** <sup>2</sup> (08669) 31-0 FAX (08669) 5061

FAX (08669) 9899 **Service** (08669) 31-1272 TNC-Service (08669) 31-1446 **HEIDENHAIN ITALIANA srl** Viale Misurata 16 I-20146 Milano **③ (02) 4830 02 41 ... 45** [FAX] (02) 4771 0730